# **TikTok Shopping Feed for Magento 2 Setup & User Guide**

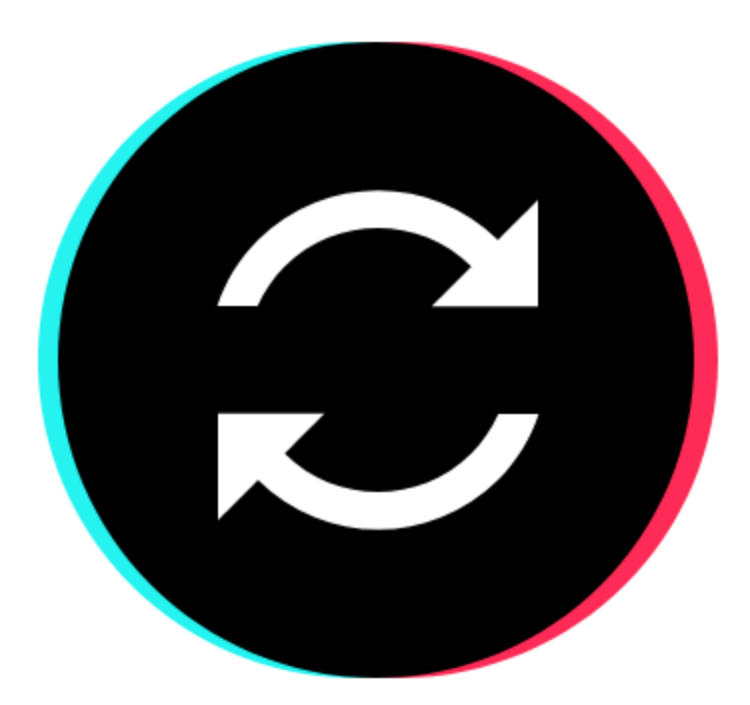

### **About this document**

This document offers the basic knowledge for installing and using the TikTok Shopping Feed extension for Magento 2.

This document is copyrighted  $\odot$  2012 – 2022 AfterShip.

The document is licensed under the terms of Creative Commons Attribution-NoDerivatives 4.0.

license [<https://creativecommons.org/licenses/by-nd/4.0/>].

This license allows for redistribution, commercial and non-commercial, as long as it is passed along unchanged and in whole, with credit to the copyright holder. If you require another use, please email the author in order to acquire such a license and the source to this document.

### **About TikTok Shop Feed**

The TikTok Shop Feed extension seamlessly helps create, sync, and optimize your product listing on TikTok Shop. Simple and easy to use for all merchants!

## **Compatibility**

Magento Open Source 2.3.x, Magento Open Source 2.4.x

#### **Installation (alternative to Marketplace installation)**

You are advised to install the extension following the Marketplace guidelines. The described process can be used as an alternative in case you are facing issues, with the installation through the Marketplace.

#### **Method 1: Install with Composer**

- 1. Log in to your Magento 2 server and navigate to the root directory of your Magento app from your command-line tool. This guide shows example outputs for Terminal, but these steps can be modified for any command-line tool of your choice.
- 2. Run the following command to access the latest version of the TikTok Shopping Feed extension from Packagist. Packagist is a repository for PHP code libraries that allows you to easily install the latest version of the plugin.

```
composer require aftership/tiktok-shop
php bin/magento module:enable AfterShip_TikTokShop --clear-static-content
php bin/magento setup:upgrade
php bin/magento setup:static-content:deploy -f
```
#### **Method 2: Source Code**

After downloading the package, please do the following:

- 1. In your Magento's installation, create the folder: app/code/AfterShip/TikTokShop
- 2. Extract/Unpack the zip file, you downloaded.
- 3. Upload the extracted files/folders to the folder you created (app/code/AfterShip/TikTokShop).
- 4. Enable the module and update the database schema. In the terminal use the following commands:

```
php bin/magento module:enable AfterShip_TikTokShop --clear-static-content
php bin/magento setup:upgrade
php bin/magento setup:static-content:deploy -f
```
#### **Configuration**

Go to Stores > Configuration > TikTok Shop

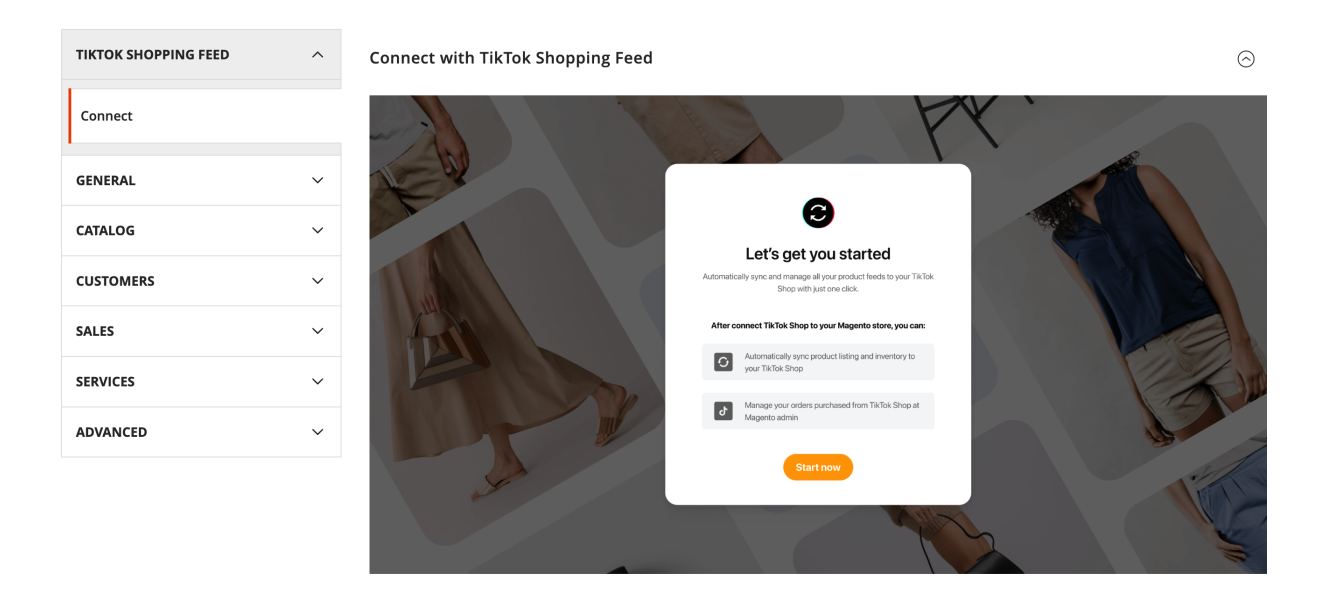

# **I need more help**

If you got stuck and you need more help you can use our support services.